# Announcements Tool

# At the end of this tutorial, you will be able to answer the following questions:

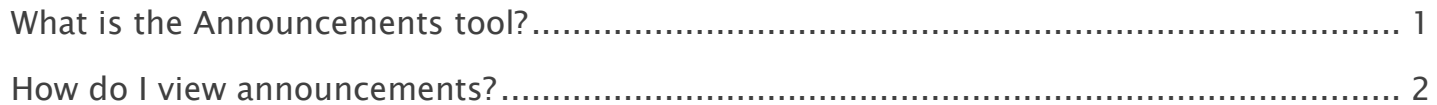

#### Note:

- The terms Instructor, Maintainer, and Owner refer to the same role in Coursar. They are used interchangeably in this document.
- The terms Student, Participant, and Member refer to the same role in Coursar. They are used interchangeably in this document.
- Course & Project sites both refer to a worksite or a site in Coursar's terminology. They are used interchangeably in this document. Anything that is used in a Course site can be used in a Project site, and vice versa.

# <span id="page-1-0"></span>What is the Announcements tool?

The Announcements tool allows for the delivery of messages to the entire class, to groups, or to specific sections within the class. Participants will see the Announcement message displayed in the Announcements area of their "My Workspace" tab, as well as within the course itself. These messages can be set to show immediately, or to show during specific dates. Email notifications can be sent to alert participants of the Announcement message.

To access this tool, select Announcements from the Tool Menu in your site.

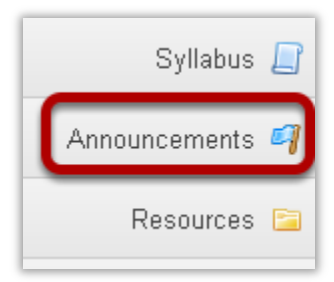

# <span id="page-2-0"></span>How do I view announcements?

Announcements in Coursar display in several locations. You can view them from My Workspace, from an individual course or project site, or from the Announcements tool.

### Viewing announcements in My Workspace.

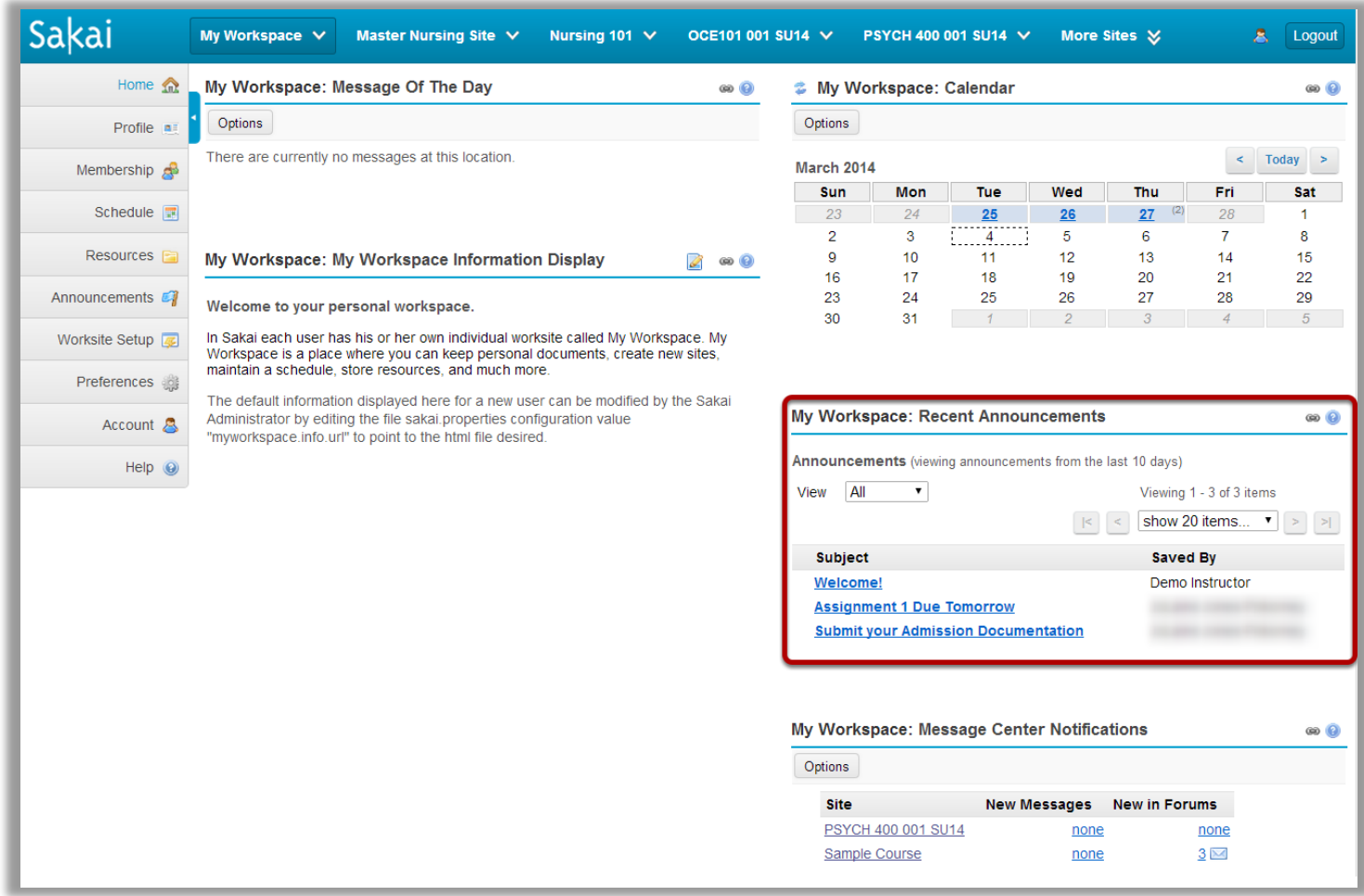

When you are logged in to My Workspace, you will see your Recent Announcements displayed there. Your Recent Announcements in this location will show all announcements from all sites in which you are enrolled.

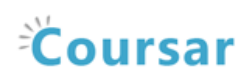

#### Click on the announcement subject.

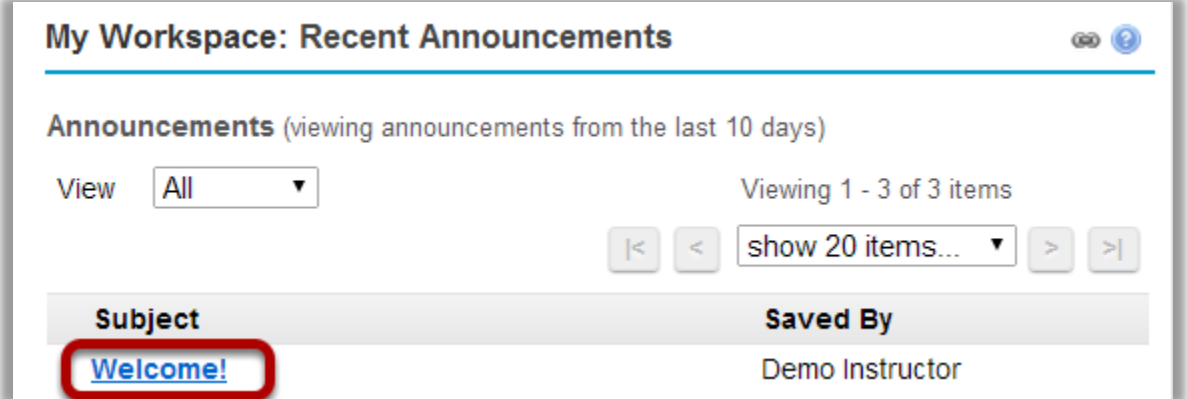

#### View announcement details.

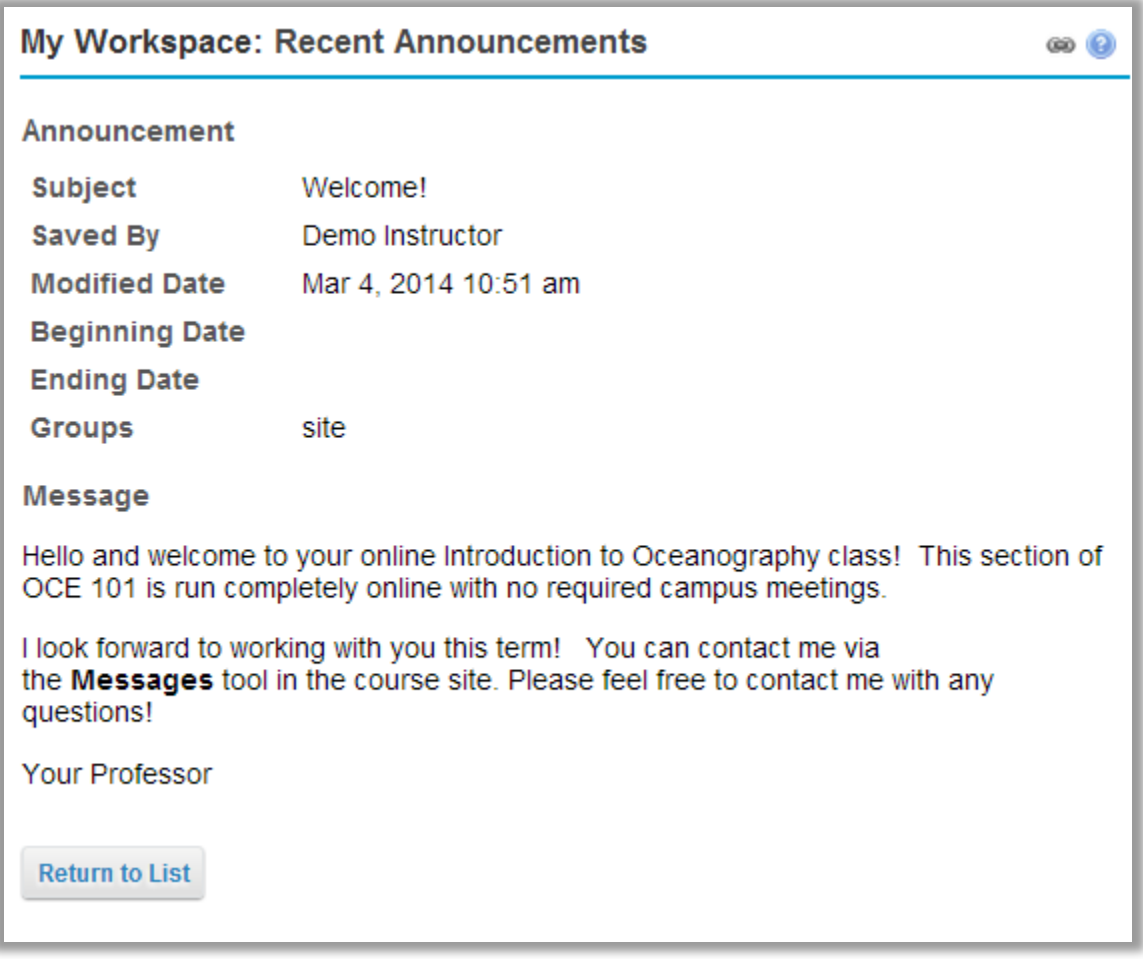

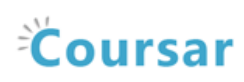

### Viewing announcements within a course or project site.

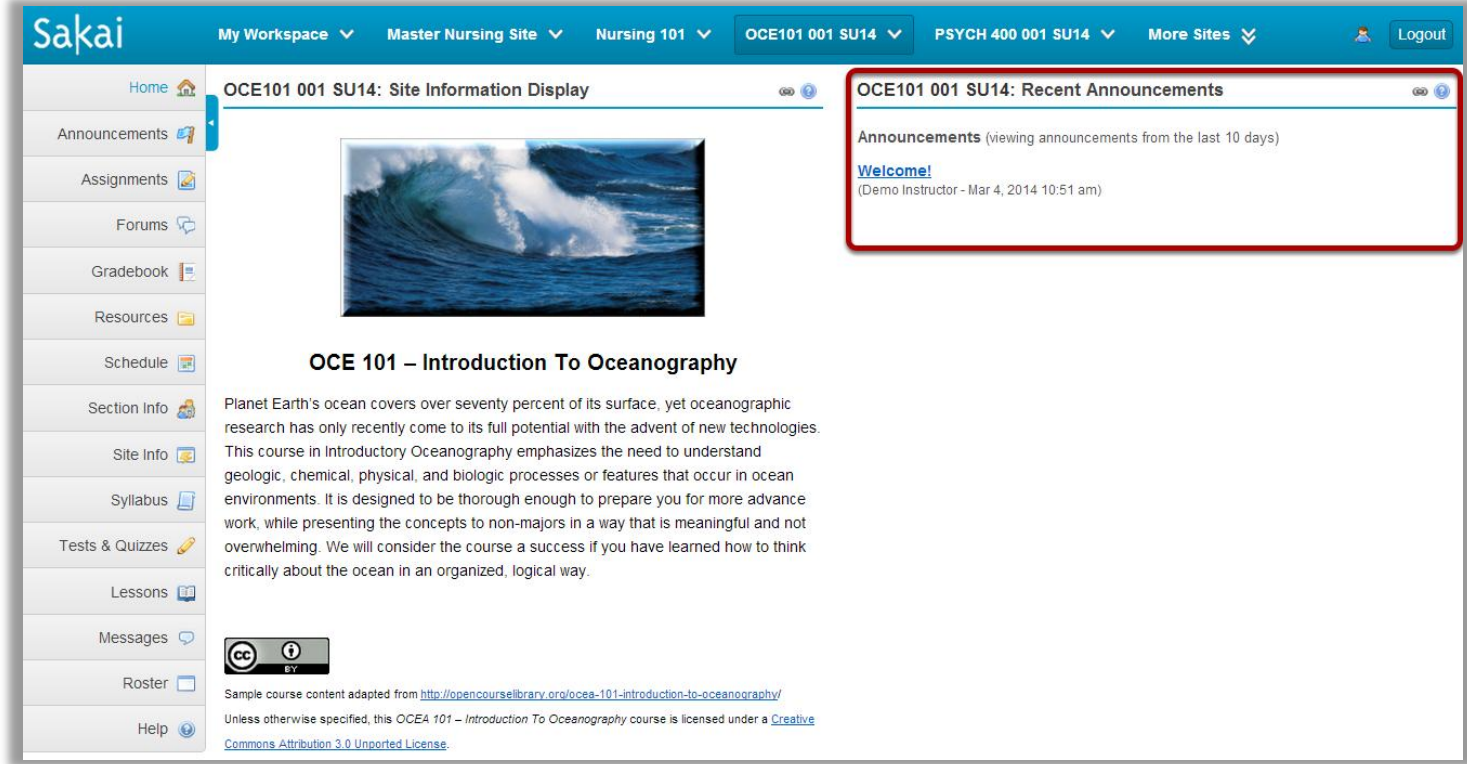

When you enter a given course or project site, your Recent Announcements for that site only will display on the site home page.

#### Click on the announcement subject.

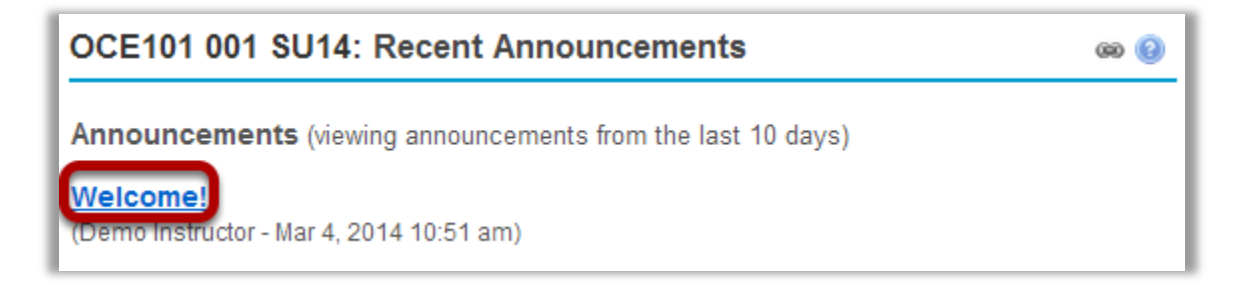

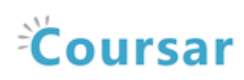

#### View announcement details.

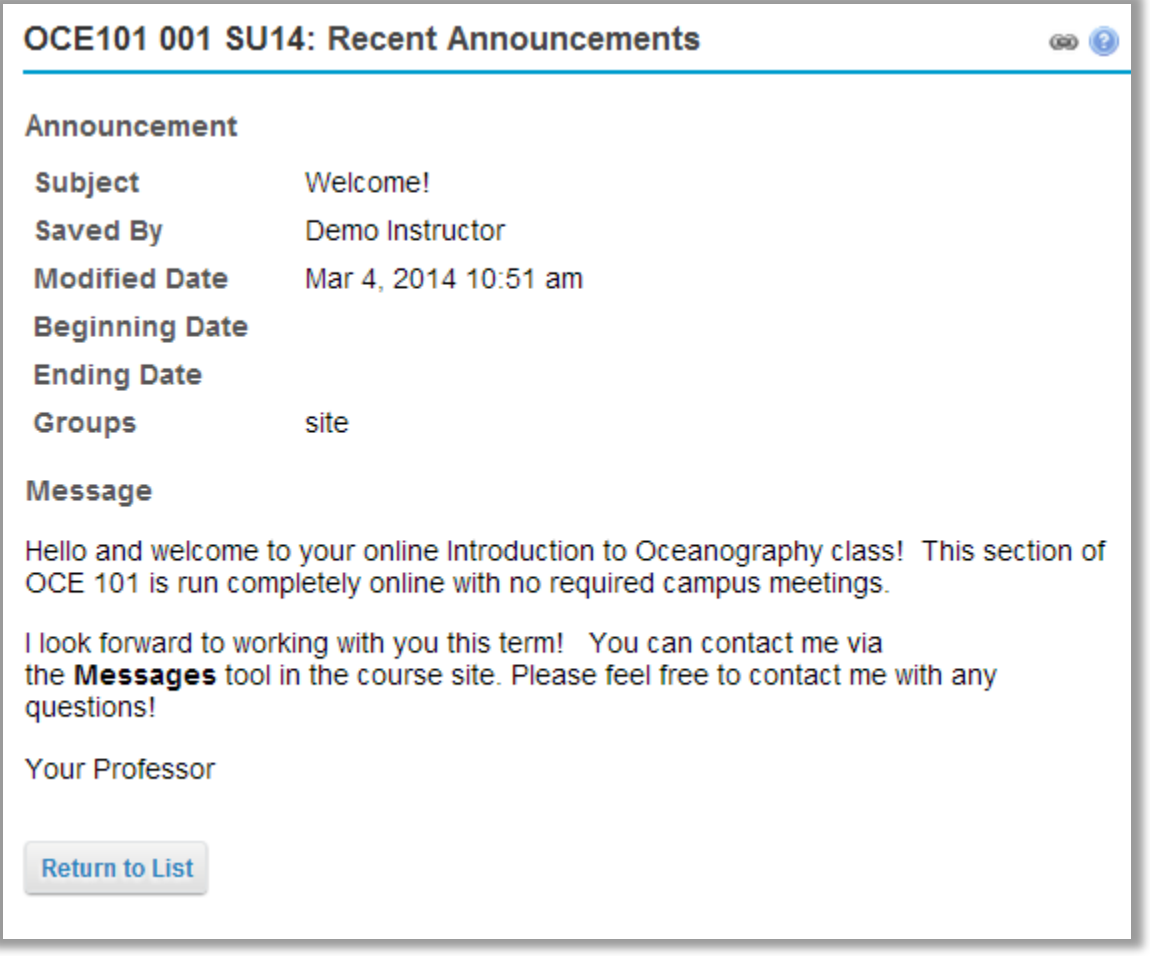

# Viewing announcements via the Announcements tool.

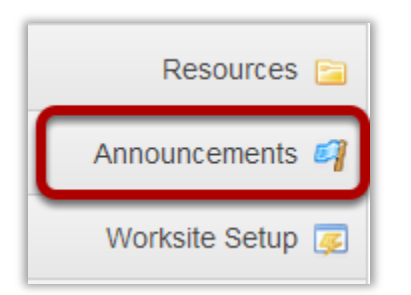

You may also view your announcements by selecting the Announcements tool in the Tool Menu from My Workspace, or from within an individual course or project site.

Note: Remember that My Workspace will display announcements from all courses.

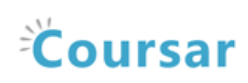

#### Click on the announcement subject.

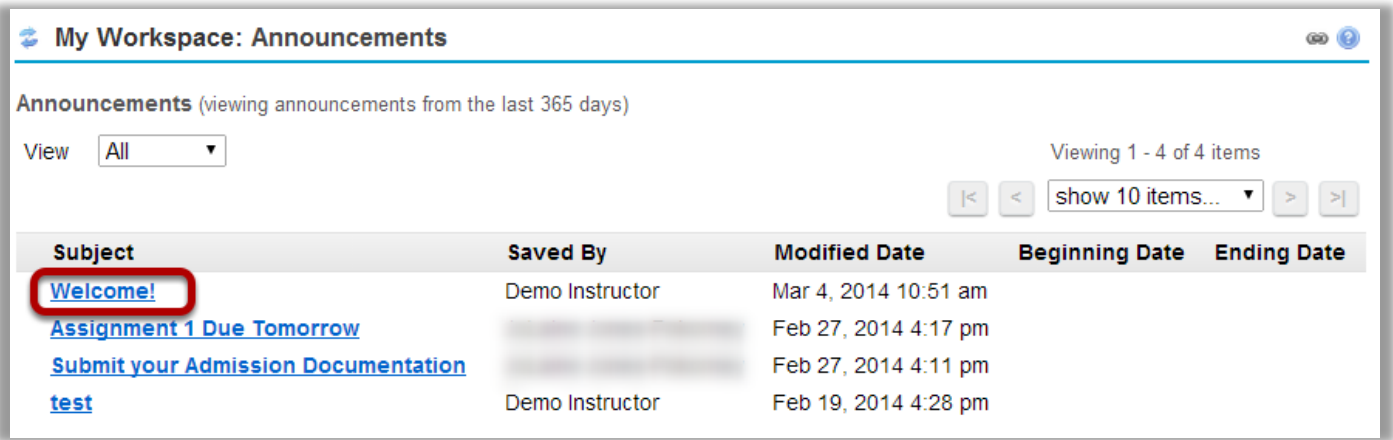

#### View announcement details.

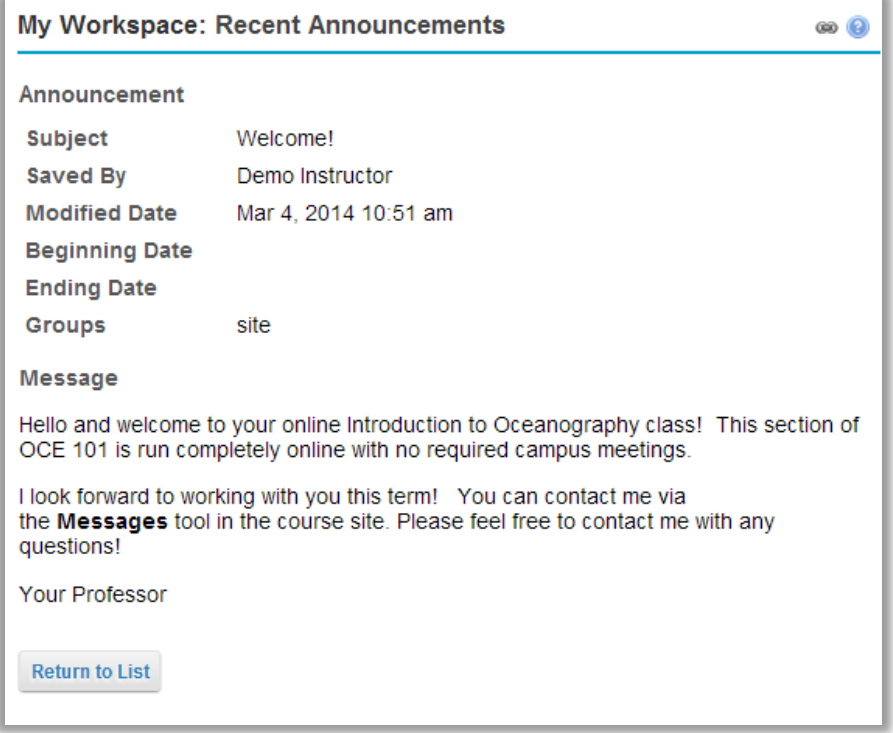